Documentação - Aba Vinculo de Orçamento (Módulo de Construção Civil) disponível para Solicitação Estoque-Reposição e Cálculo de Custo por Projeto

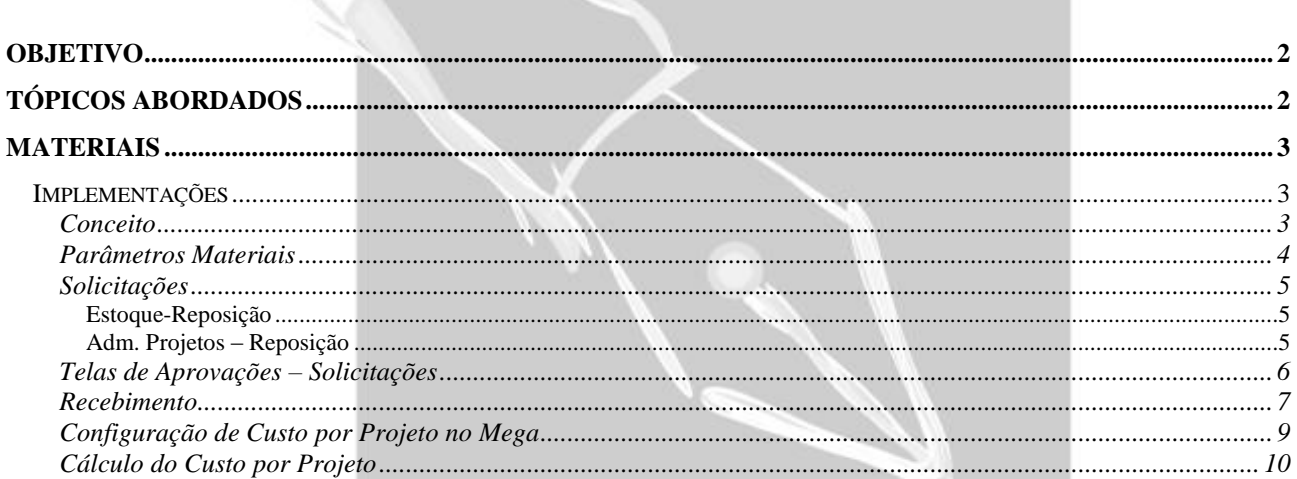

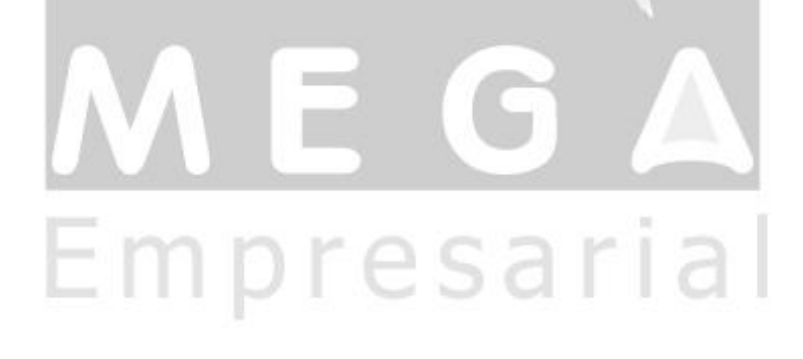

# <span id="page-1-0"></span>**Objetivo**

- Explicar como o sistema trabalhará integrando o Módulo de Construção Civil com Solicitações do Tipo Estoque-Reposição.
- Explicar a utilidade do parâmetro "Calcular Custo por Projeto, Parâmetros Materiais Aba Aviso Lançamento" na tela de Recebimento ao apropriar item.
- Explicar como é feito o Cálculo de Custo pro projeto no Mega.

# <span id="page-1-1"></span>**Tópicos Abordados**

- Conceito do Processo
- Parâmetro "Cálculo do Custo por Projeto"
- Aba Vínculo de Orçamento na solicitação do tipo Estoque-Reposição.
- Recebimento (Custo de Apropriação por Projeto)

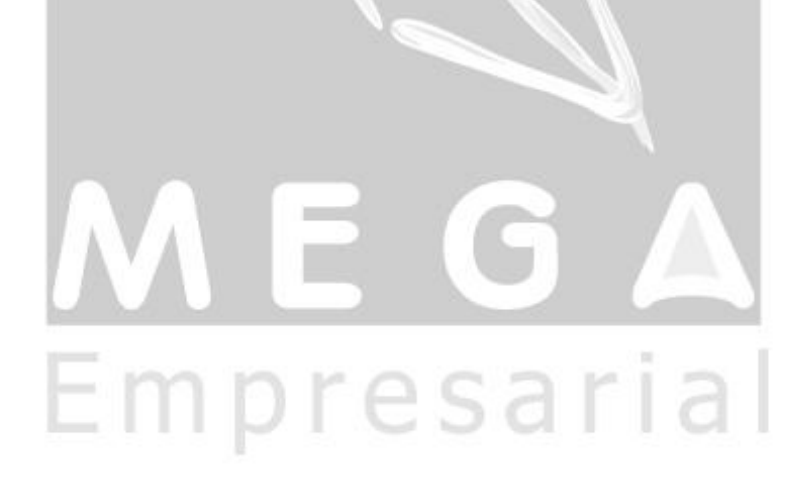

# <span id="page-2-0"></span>**Materiais**

# <span id="page-2-1"></span>*Implementações*

### <span id="page-2-2"></span>**Conceito**

A partir do momento é possível integrar o Módulo de Construção Civil com Solicitações do tipo Estoque-Reposição. Antes isso só era permitido para Solicitações de Uso-Consumo. Seguindo o processo, Solicitação, Cotação, Pedido, ao fazer o Recebimento será possível definir se o custo da apropriação do item será o Custo do baseado, baseado nos tributos do Recebimento ou se será um custo por projeto, conforme parâmetro "Calcular custo por projeto" (Parâmetros Adm. Materiais, Aba Aviso de Lançamento).

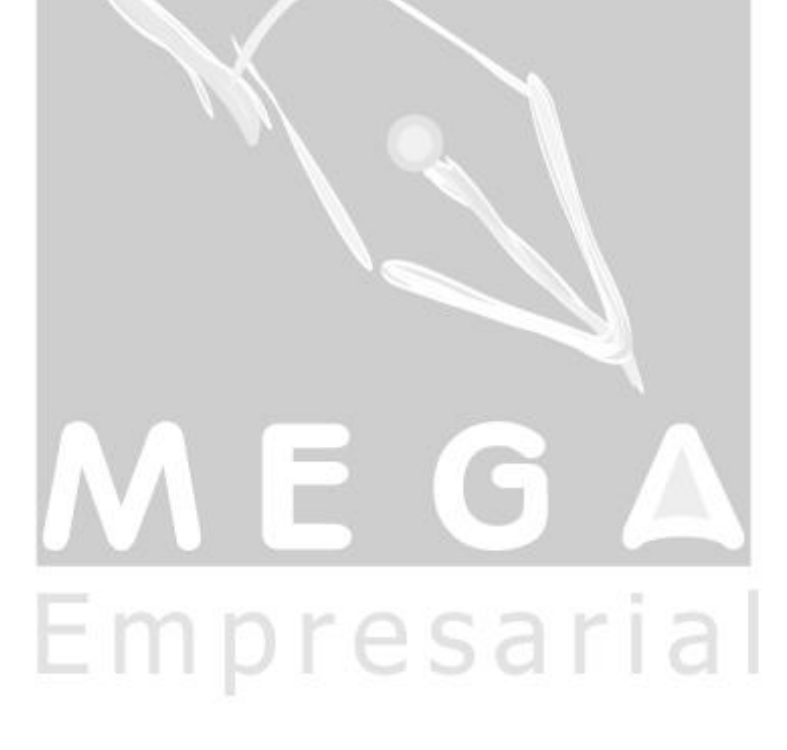

## <span id="page-3-0"></span>**Parâmetros Materiais**

Na aba Aviso de Lançamento, existe o parâmetro Calcula Custo por Projeto. Quando estiver marcado para sim, ao cadastrar um recebimento a apropriar o item, para calcular o valor da aquisição será utilizado a função *MGADM.F\_CUSTO\_PRODUTO\_PROJ*.

Se estiver marcado como não, será utilizada a rotina de calculo de custo aquisição, que se baseia nos tributos do item do recebimento.

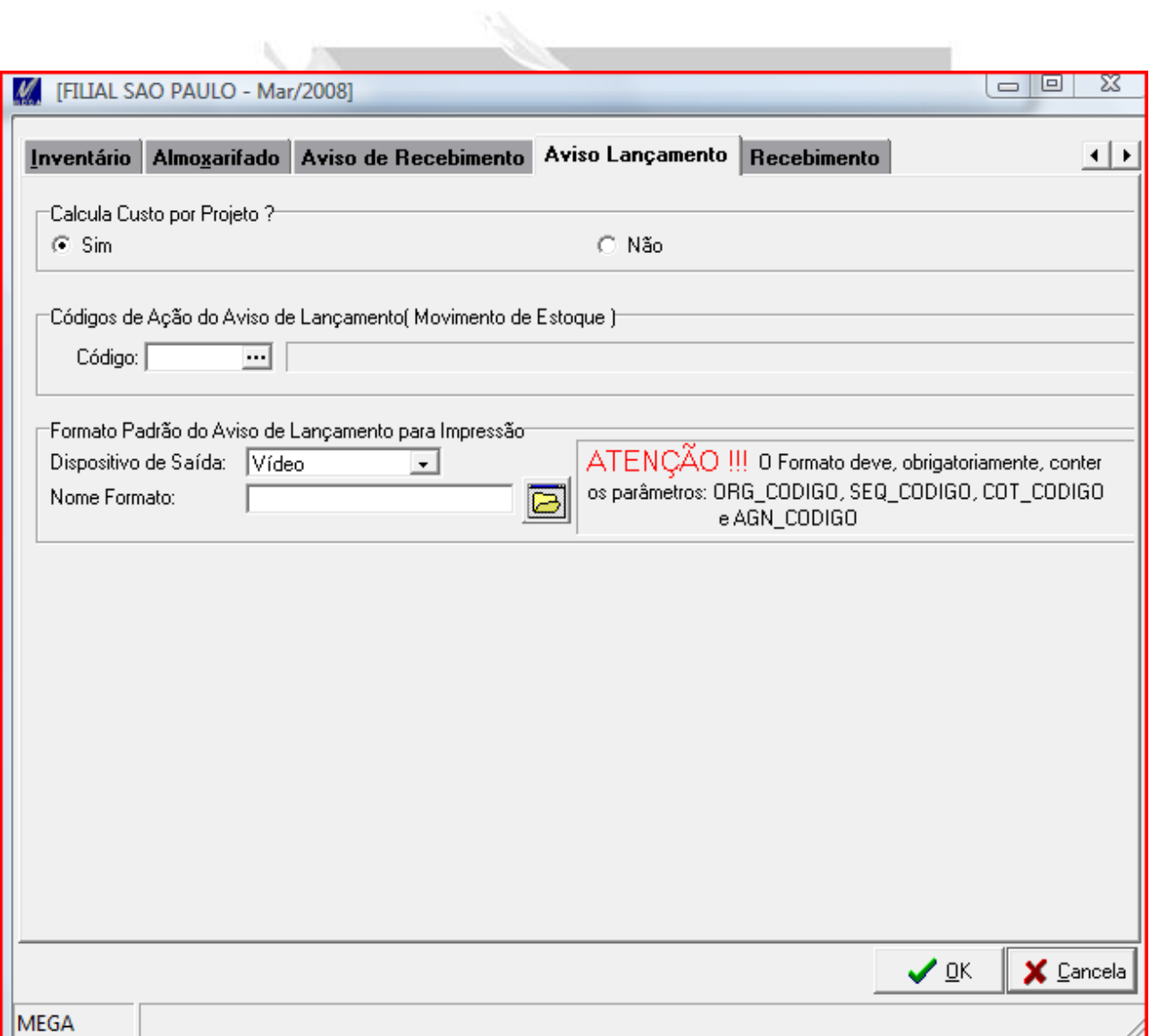

## <span id="page-4-0"></span>**Solicitações**

#### <span id="page-4-1"></span>**Estoque-Reposição**

A partir de agora é possível fazer a integração do Módulo de Construção Civil com Solicitações do tipo Estoque-Reposição. Isso será feito através da aba Vinculo de Orçamento, que já existia em Solicitações do tipo Manual Consumo.

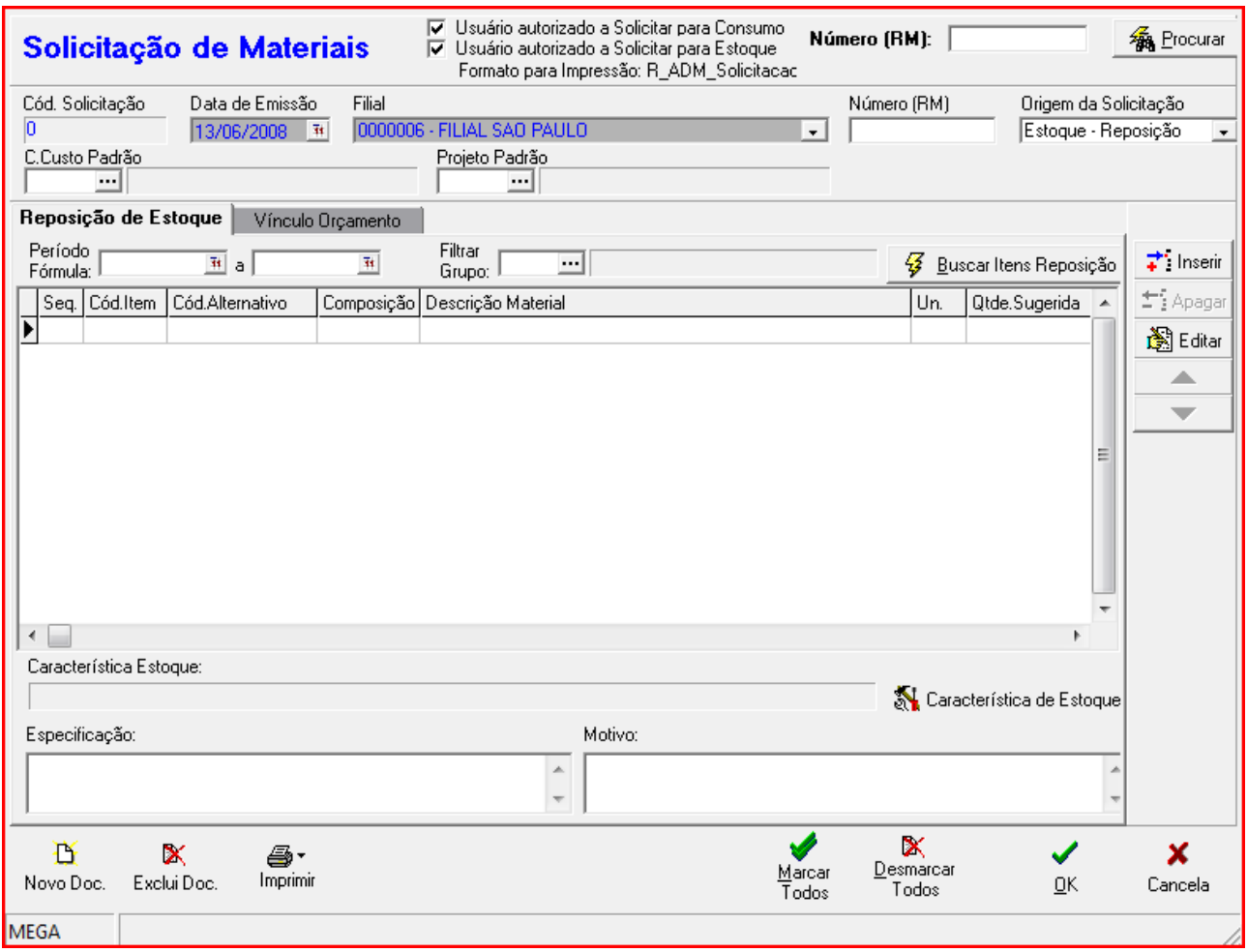

A aba Vínculo Orçamento, para Solicitação do Tipo Estoque Reposição, ficará visível da mesma forma que fica para Solicitações do Tipo Manual Consumo, somente se o Módulo de Construção Civil estiver instalado corretamente e se a Solicitação não for Origem P (Adm Projetos) e não for Origem S (Adm Projetos – Rep).

 *Solicitações Origem S (Adm. Projetos – Reposição) é um novo tipo de solicitações originadas no módulo de construção civil. Antes era apenas origem P (Adm. Projetos), que eram solicitações Manual Consumo. Agora temos Solicitações Estoque-Reposição originadas no módulo de Construção Civil, que para um melhor rastreamento será identificado sua origem pela letra S. Abaixo você terá uma melhor explicação sobre esse novo tipo.*

#### <span id="page-4-2"></span>**Adm. Projetos – Reposição**

Solicitações originadas no módulo de Construção Civil podem ser geradas com origem P (Adm. Projetos). Quando tinham essa origem, ao consultar à mesma, ficava visível uma nova Aba chamada "Solicitações de Serviços." Essas solicitações são do tipo Manual Consumo.

A partir de agora, o Módulo de Construção Civil poderá gerar solicitações de origem S (Adm. Projetos – Reposição), onde será apresentado a mesma aba "Solicitações de Serviços", porém, será solicitação do tipo Estoque-Reposição.

 *Para apresentar a Aba "Solicitações de Serviços" na tela de Solicitação, deve vir originada do Módulo de Construção Civil, com Origem P (Adm. Projetos) ou S (Adm. Projetos – Reposição) e, além disso, deve estar configurado. A configuração deve ser feita pela tabela MGADM.EST\_INTEGRASOLIC. A mesma configuração existente para solicitações do tipo P. Exemplo de configuração abaixo:*

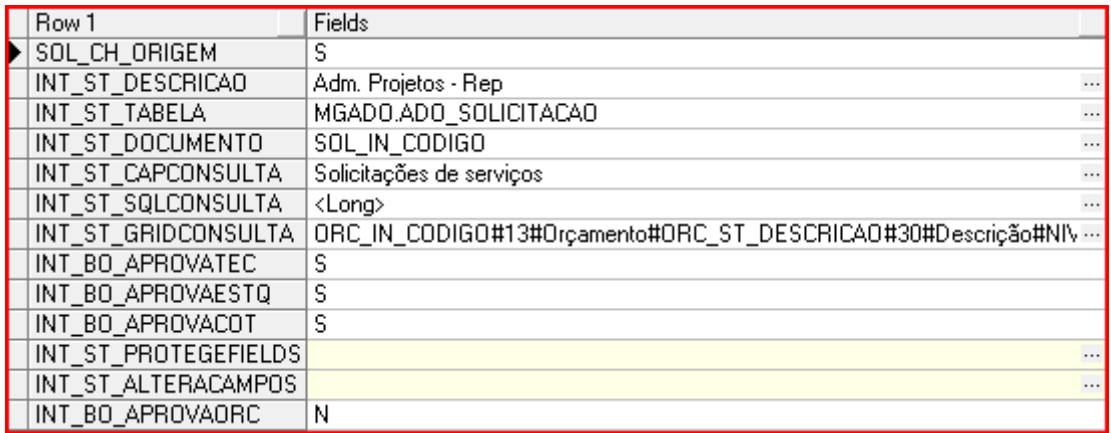

## <span id="page-5-0"></span>**Telas de Aprovações – Solicitações**

Ù.

Nas telas de Aprovações da Solicitação, se a origem da mesma for S (Adm. Projetos – Reposição), e se houver configuração na tabela *MGADM.EST\_INTEGRASOLIC*, conforme citado acima, será apresentado a aba "Solicitação de Serviços". Através dessa aba temos todas as informações do serviço que foi informado na solicitação do tipo estoque-reposição.

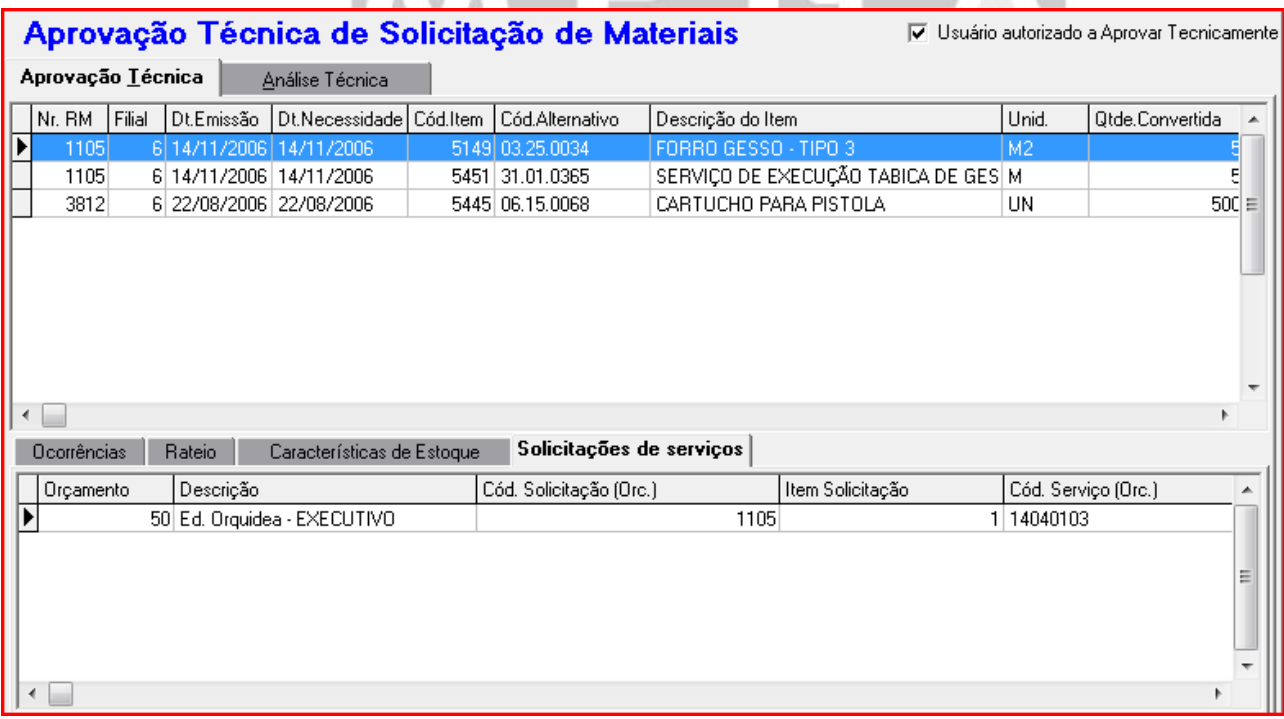

## <span id="page-6-0"></span>**Recebimento**

No Recebimento, se o código de ação integração com Administração de Projetos é apresentado uma aba chamada Apropriação.

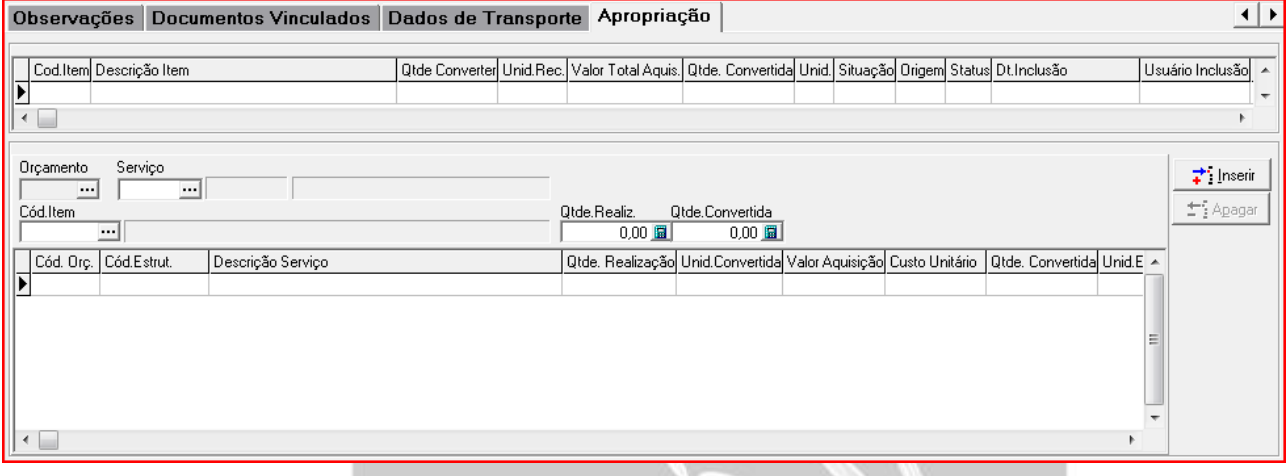

Nessa aba, é feito a apropriação do item do recebimento, amarrando orçamento e serviço.

Hoje para o campo Custo é sempre setado o valor de Custo de Aquisição do Recebimento, onde o mesmo é baseado conforme a fórmula abaixo:

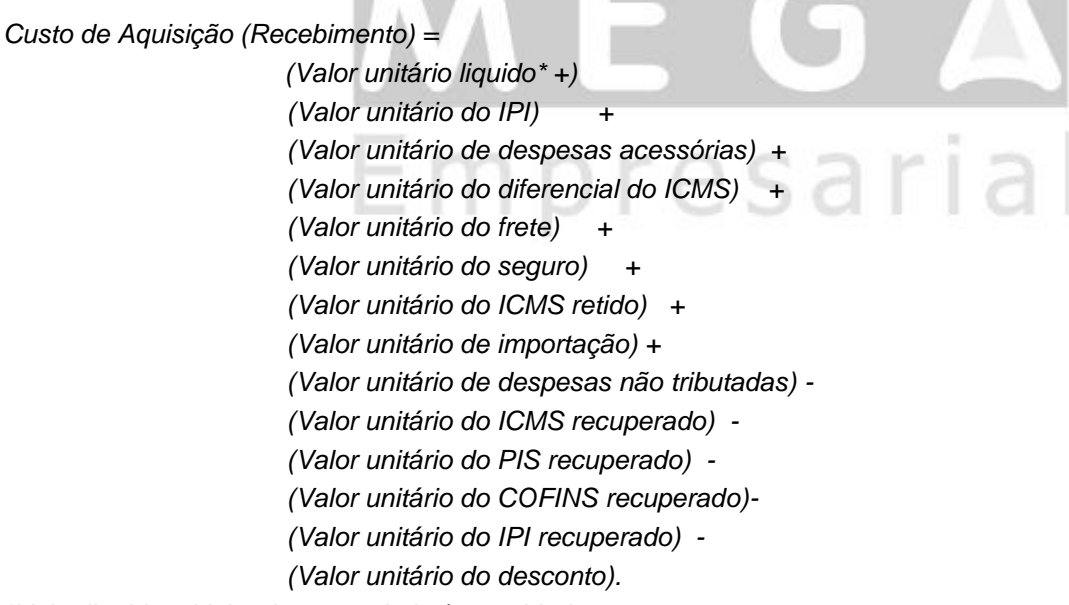

*\*Valor liquido = Valor da mercadoria / quantidade.*

Porém, agora temos a possibilidade de alterar esse custo. Podemos utilizar o custo por projeto, através da função *MGADM.F\_CUSTO\_PRODUTO\_PROJ.* Essa rotina retorna o custo utilizado no projeto do rateio do item. Para utilizar o custo por projeto devemos ativar o parâmetro "Calcula Custo do Projeto?", em Parâmetro Adm. Materiais, aba Aviso de Lançamento.

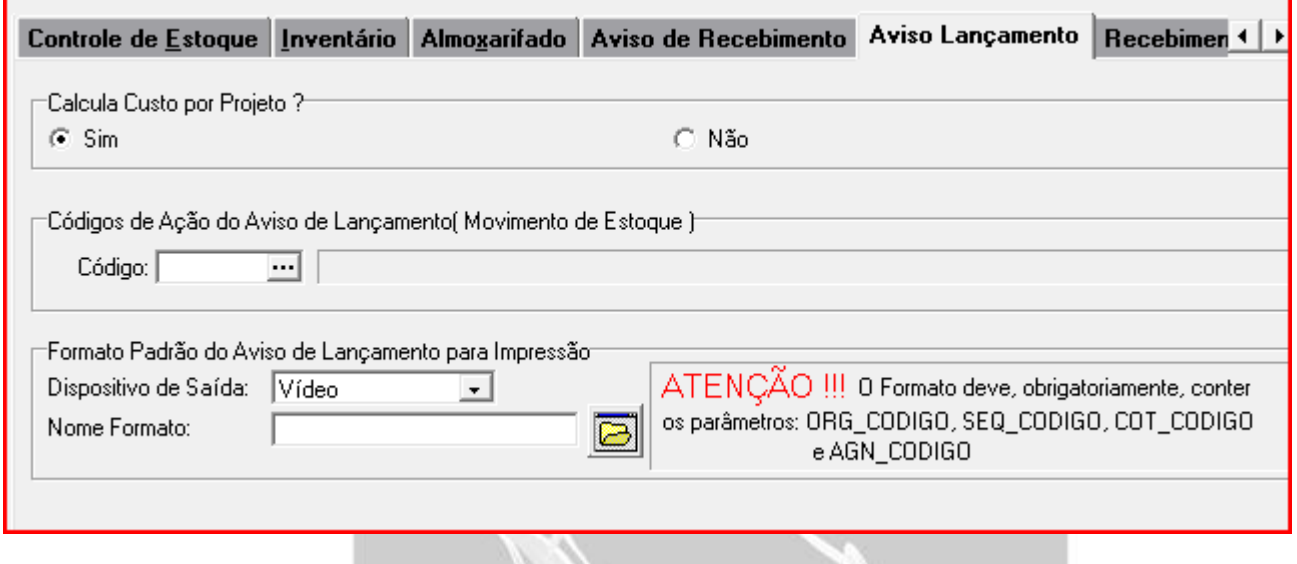

 *Regras de Custo por Projeto: Para saber qual o custo de qual projeto devemos consultar, fazemos o seguinte:* 

*1)Se não existir projeto no rateio dos itens, pegamos o projeto do cabeçalho da nota.*

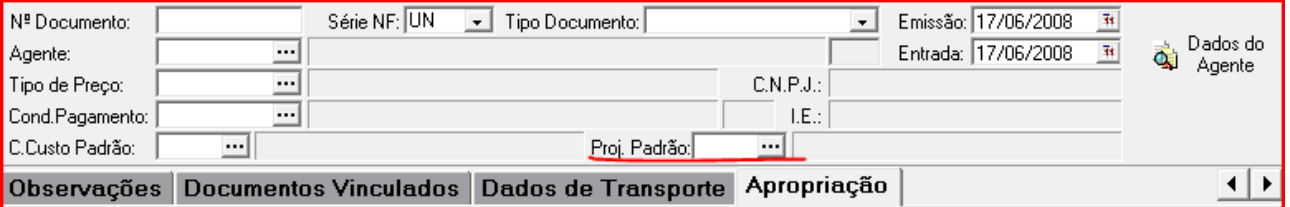

*2)Se existir projeto no rateio dos itens, pegamos o primeiro projeto do rateio, se não é retornado valor de custo para esse projeto continuamos a varrer o rateio de projetos, ou seja, passamos para o próximo projeto do rateio. Fazemos isso até encontrar valor de custo. Se não encontrado nenhum valor, retornamos 0 (Zero) para o custo da apropriação. A partir do momento que encontrou custo para algum projeto do rateio, setamos o valor do custo encontrado para o custo da apropriação e continuamos o processo normalmente.*

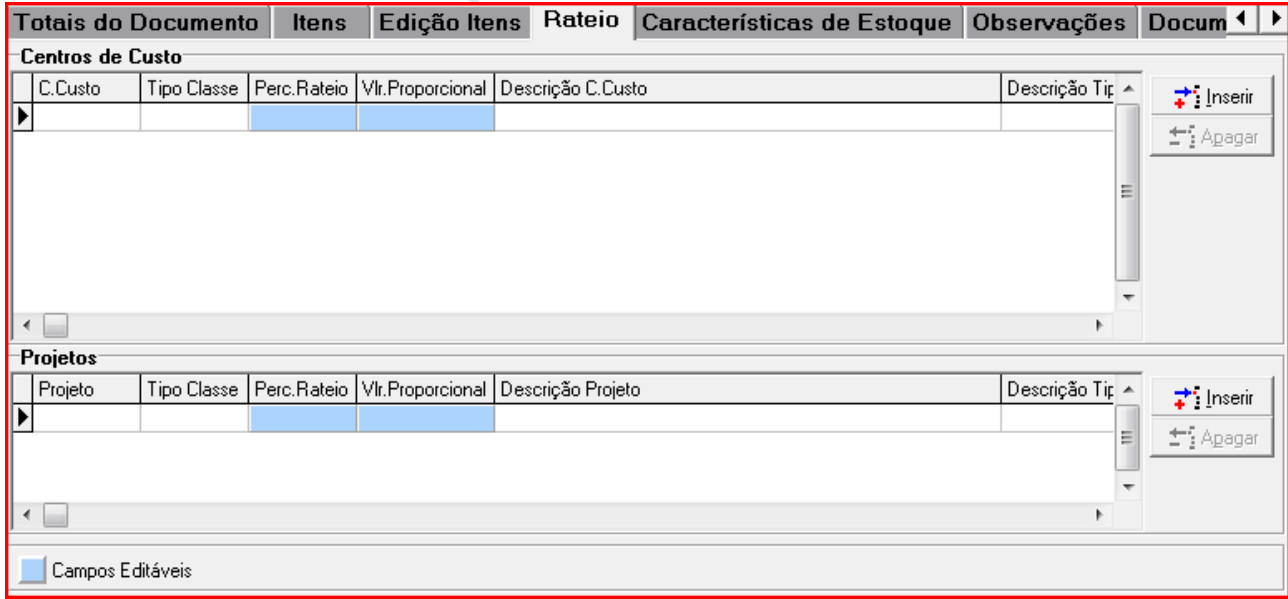

### <span id="page-8-0"></span>**Configuração de Custo por Projeto no Mega**

Aqui vamos explicar basicamente como é feito o cálculo de custo por projeto no sistema Mega 2000.

O Primeiro passo é marcar para Sim o parâmetro "Calcula Custo por Projeto", em Parâmetros Adm. Materiais, aba Aviso de Lançamento.

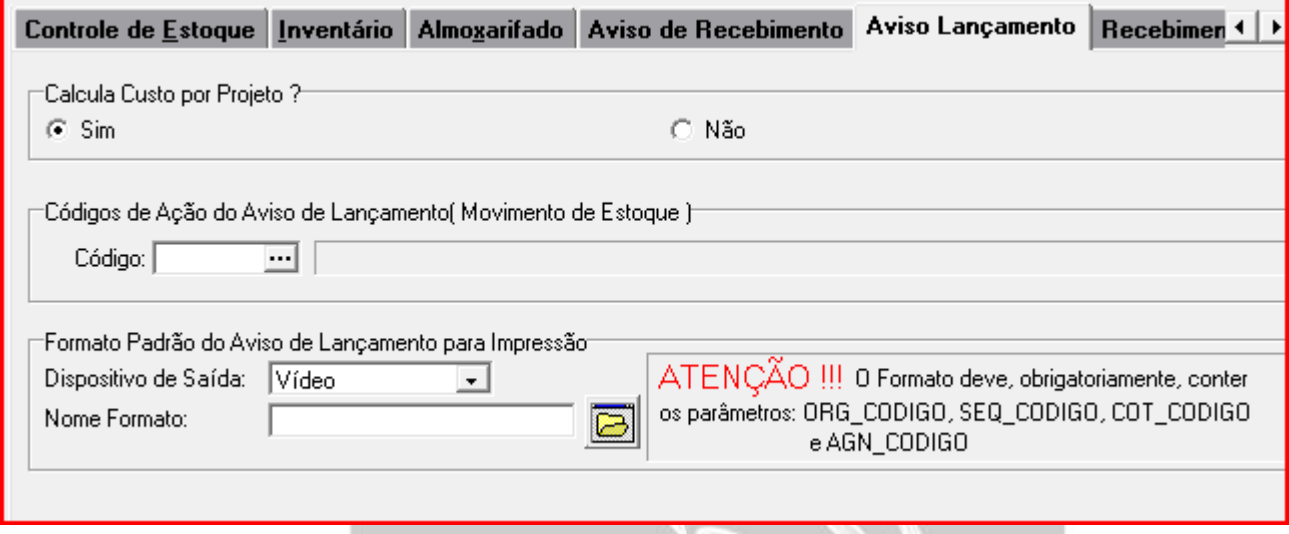

A partir que esse parâmetro estiver marcado para Sim, sempre que houver um movimento, seja de saída ou entrada ou até mesmo manualmente, o item/ projeto é marcado para ser calculado o custo.

 *Existem triggers na tabela mgadm.est\_movimento que verificam qualquer alteração nessa tabela, e conforme o parâmetro estiver ativo, é inserido um registro do item/ projeto na tabela mgadm.est\_valorizaprojeto. Esse é o processo que chamamos de Marcar para ser calculado o custo por projeto.*

A partir desse momento temos informações para o cálculo do custo por projeto. Depois, devemos ativar a integração do Módulo de Materiais.

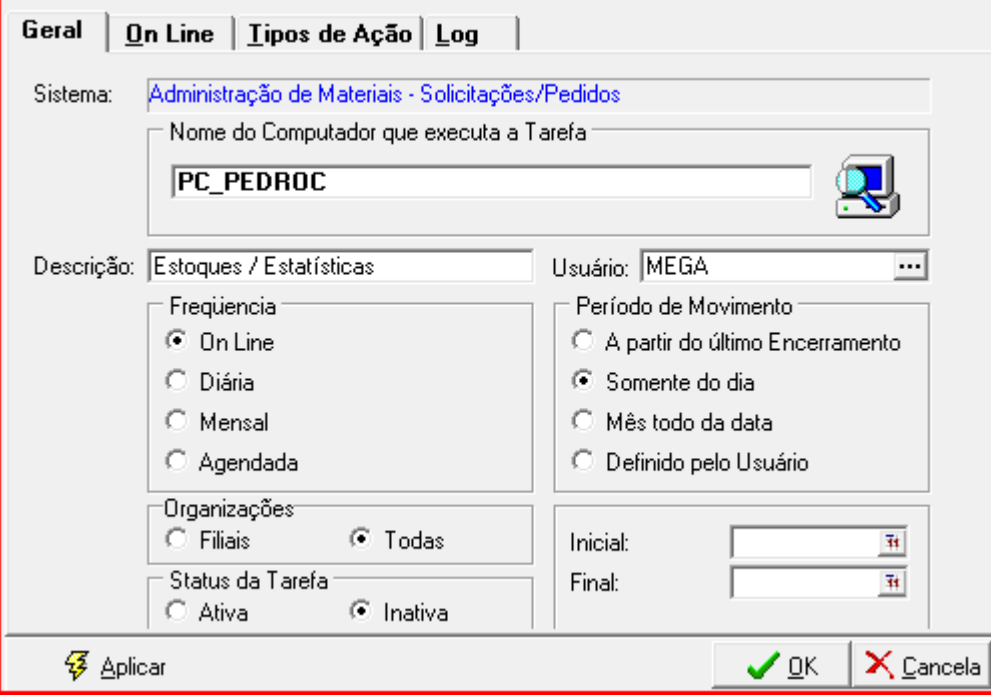

O processo de integração fará todo o processo de cálculo de custo do item, e cálculo de custo por projeto. No caso de custo por projeto, primeiramente ele verifica se existe registros na tabela *mgadm.est\_valorizaprojeto,* se existir para cada registro ele chama a rotina *MGADM.P\_CALCULA\_CUSTO\_PROJ* que irá fazer o cálculo.

### <span id="page-9-0"></span>**Cálculo do Custo por Projeto**

O cálculo de custo por projeto é feito da mesma maneira do cálculo do custo CMD/CMM para o item, com algumas diferenças:

1) Seleciona todos os movimentos de estoque apenas para aquele item/ projeto, que foi marcado para calcular. (Ou seja, que exista na tabela *mgadm.est\_valorizaprojeto*)

2) Verifica para qual custo será calculado CMD ou CMM. (Essa configuração fica no cadastro do grupo do produto, campo "Método Custo")

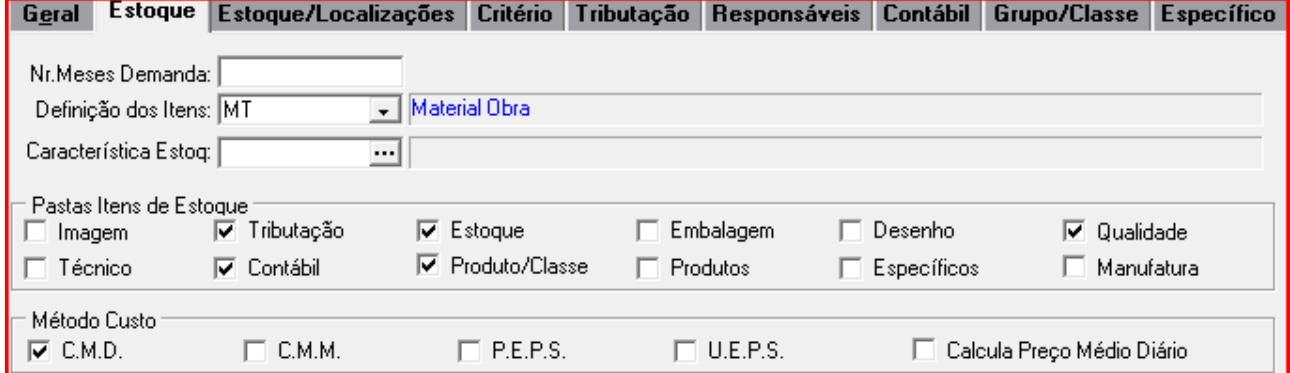

3) Calcula Custo Total (Soma de Todas as Entradas e Saídas que valorizam o estoque)

4) Qualquer alteração no custo, ou se não existe o custo é inserido na tabela *MGADM.EST\_SALDOFIN\_PROJ*.

 *Se precisar do retorno do custo por projeto, utilizamos a rotina MGADM.F\_CUSTO\_PRODUTO\_PROJ*, *passando os parâmetros:*

*org\_tab - Cód. Tabela org\_pad - Padrão da Organização org\_in - Organização org\_tau - Fixo "G" pro\_pad - Padrão do Produto pro\_cod - Código do Produto proj\_pad - Padrão do Projeto proj\_ide - Mascara do Projeto proj\_cod - Código Reduzido do Projeto datamov - Data de Movimento tipocusto - Tipo de Custo (1 para CMD ou 2 para CMM)*